## **Учет детей, получающих образование вне организации в форме семейного образования или самообразования**

Для учета детей, получающих образование вне организации в форме семейного образования или самообразования на районном уровне создана система «Семейное образование». Данная система является частью DataID, данные об учащихся попадают в систему двумя способами: путем непосредственного ввода на уровне района и из системы Параграф школьного уровня. В любом случае ученик попадет в систему только при наличии у него идентификатора в системе Контингент.

Передача данных с уровня ОУ

Для передачи данных о учащихся, проходящих обучение вне организации из ИС Параграф школьного уровня на уровень района необходимо выполнить следующие действия.

- 1. Принять ученика в особый учебный коллектив (класс экстернат)
- 2. Выполнить синхронизацию данного ученика для формирования идентификатора в системе Контингент.

При очередной синхронизации с РК (задача синхронизация с DataID) данные ученика попадут в систему «Семейное образование» районного уровня.

Подробно операции учета обучающихся, проходящих обучение вне ОООД в ИС Параграф оформлены в виде отдельной инструкции.

#### **Программный комплекс «Параграф: Семейное образование»**

Для работы с программным комплексом «Семейное образование» на районном уровне требуется наличие защищенного канала. Работа с комплексом осуществляется с помощью любого браузера. Для начала работы следует ввести в адресной строке браузера: 95.161.28.146 и ввести в открывшемся окне имя пользователя и пароль. После успешной регистрации появится окно следующего вида (рис.3)

#### **Роль «Сотрудник района»**

### **Сотруднику с этой ролью доступны следующие данные**

*2.2. Совершеннолетний обучающийся или родители (законные представители) несовершеннолетнего обучающегося информируют о выборе формы получения общего образования в форме семейного образования/самообразования отдел образования администрации района Санкт-Петербурга, на территории которого проживает обучающийся, направляя уведомление согласно приложению № 1 (рис.1).*

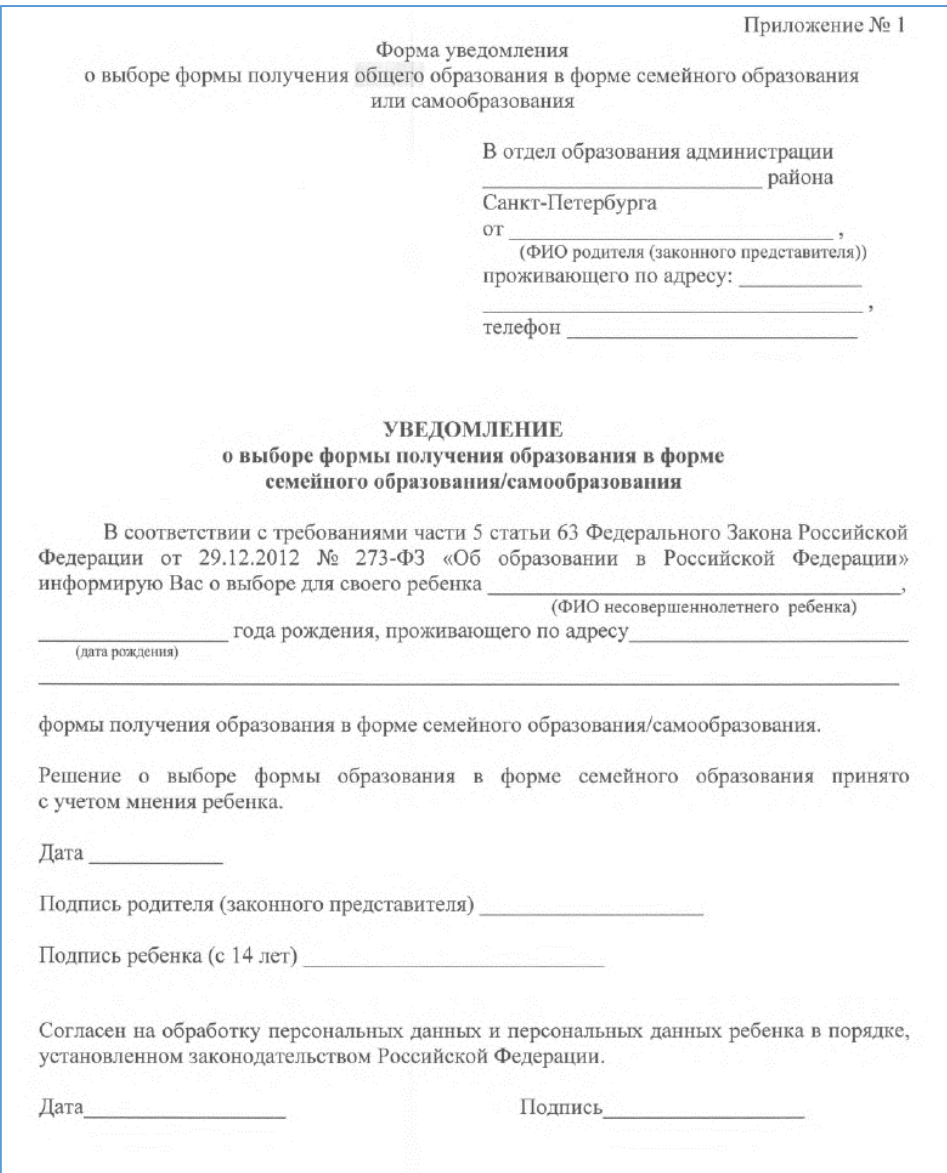

*Рис.1. Уведомление* 

*2.3. Отдел образования администрации района Санкт-Петербурга обеспечивает внесение информации об обучающемся, выбравшем форму получения общего образования в форме семейного образования/самообразования, в журнал учета детей, подлежащих обучению и получающих начальное общее, основное общее и среднее общее образование в форме семейного образования/самообразования (вне образовательных организаций) согласно приложению №5*

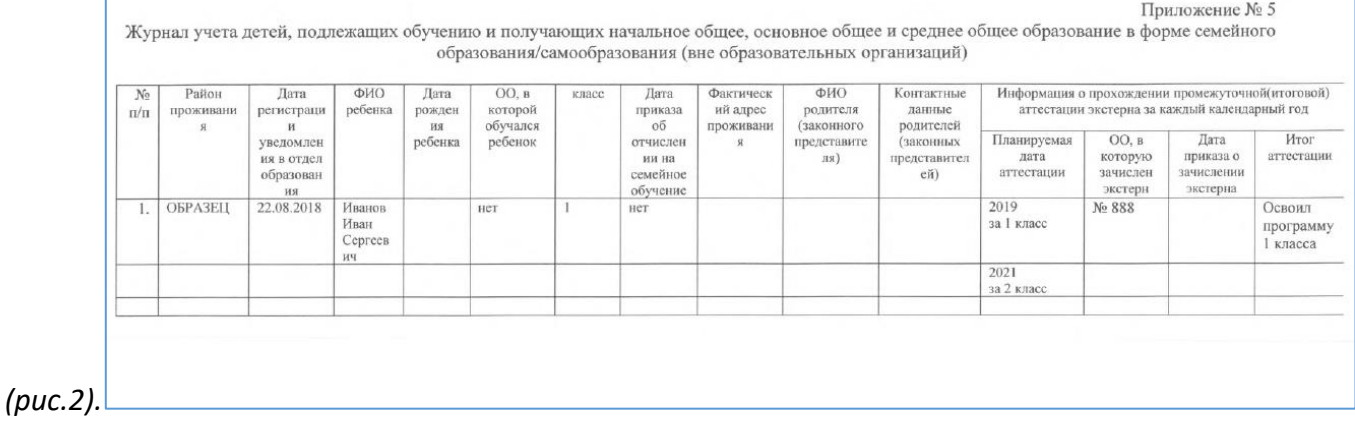

*Рис.2. Форма журнала учета*

В ходе опытной эксплуатации необходимо проверить функциональность программного комплекса «Параграф: Семейное образование» (далее – ПК ПСО).

#### **Задачи: Проверка работа ПК ПСО для роли «Сотрудник района»**

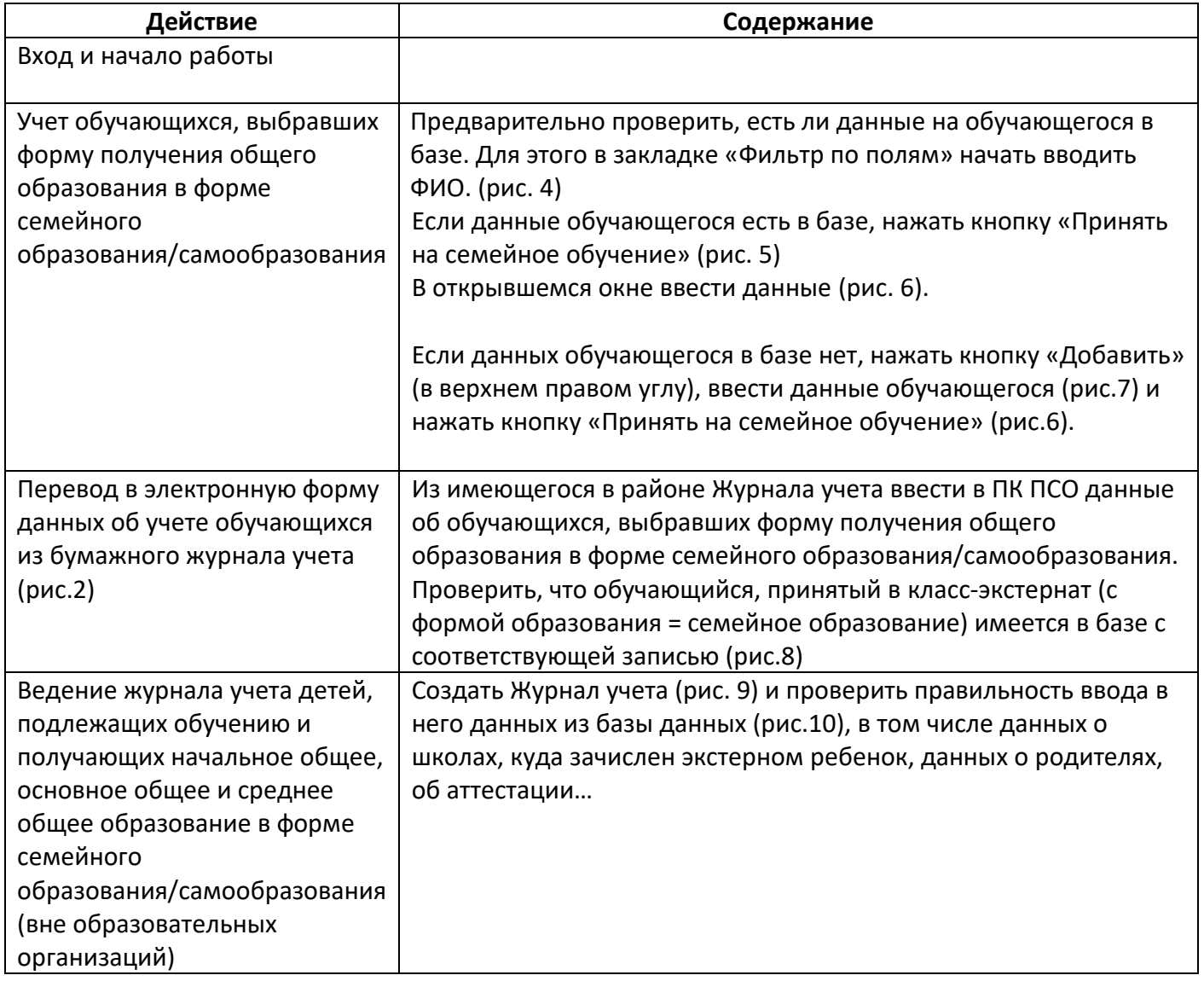

Вход и начало работы

В браузере набрать адрес: 95.161.28.146. В открывшемся окне ввести имя kir,vas и пароль 123456. Открыть приложение (рис.3)

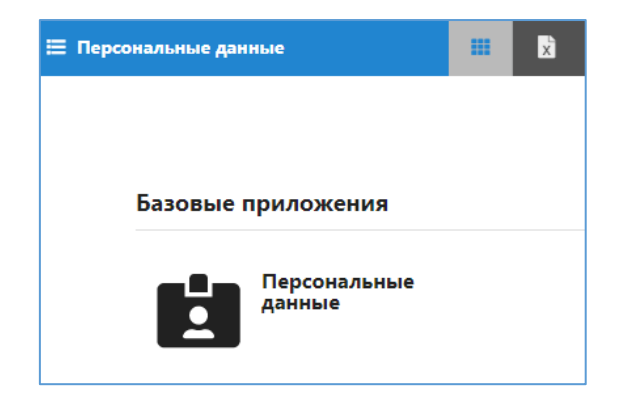

**Рис. 3. Окно браузера для роли «Сотрудник района»** 

Учет обучающихся, выбравших форму получения общего образования в форме семейного образования/самообразования

Предварительно проверить, есть ли данные на обучающегося в базе. Для этого в закладке «Фильтр по полям» начать вводить ФИО. (рис. 4)

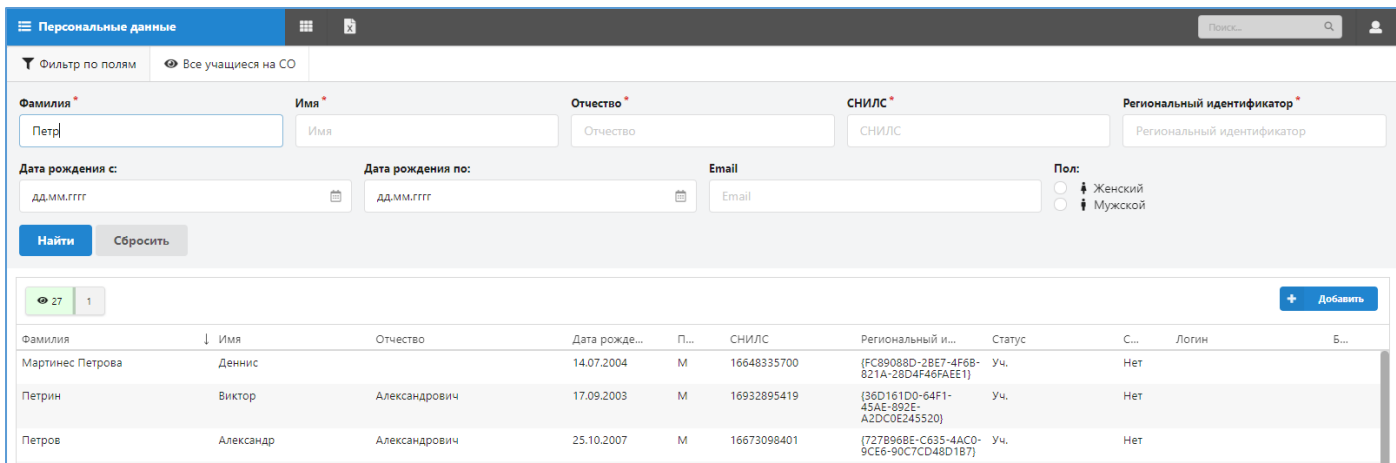

#### **Рис. 4. Поиск обучающегося в базе данных**

Если данные обучающегося есть в базе, нажать кнопку «Принять на семейное обучение» (рис. 5)

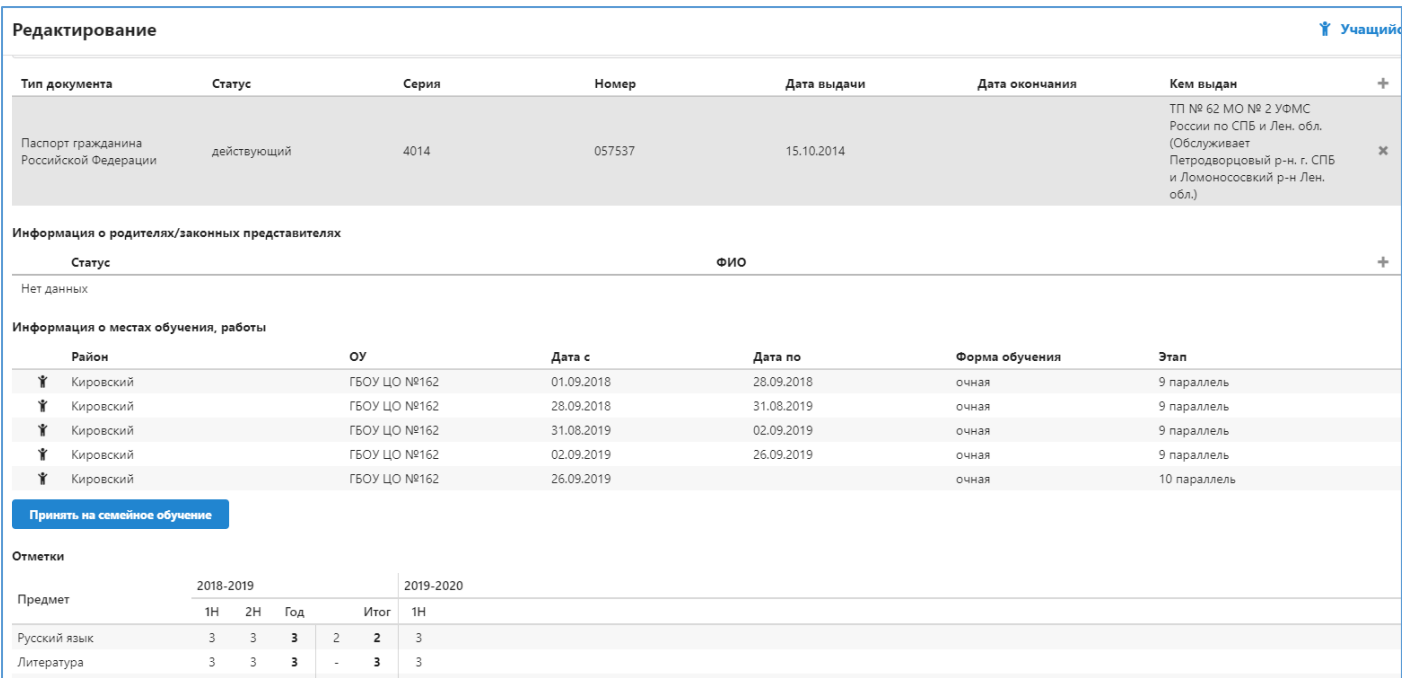

#### **Рис. 5. Работа с данными обучающегося, имеющихся в базе. Осуществляется нажатием кнопки «Принять на семейное обучение»**

В открывшемся окне ввести данные (рис. 6).

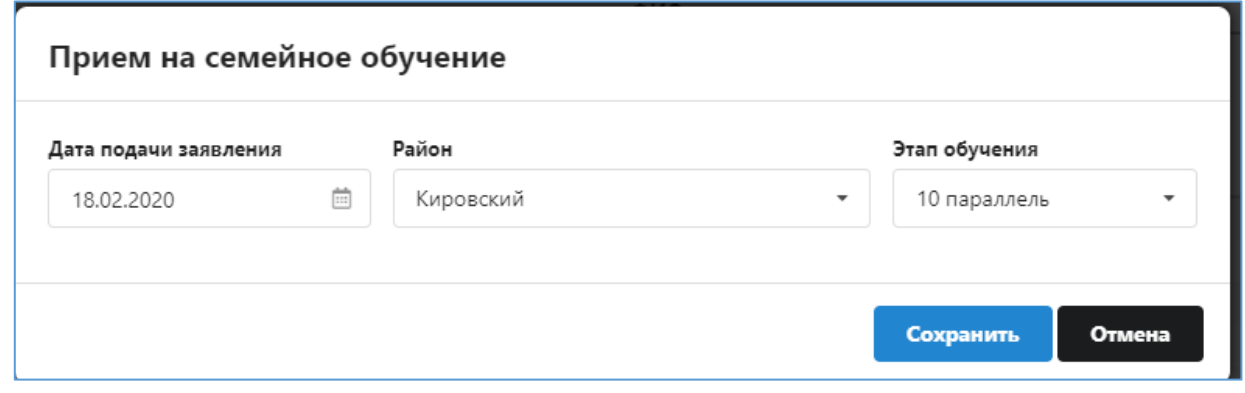

#### **Рис. 6. Ввести данные о постановке на учет.**

Если данных обучающегося в базе нет, нажать кнопку «Добавить» (в верхнем правом углу), ввести данные обучающегося (рис.7) и нажать кнопку «Принять на семейное обучение» (рис.6).

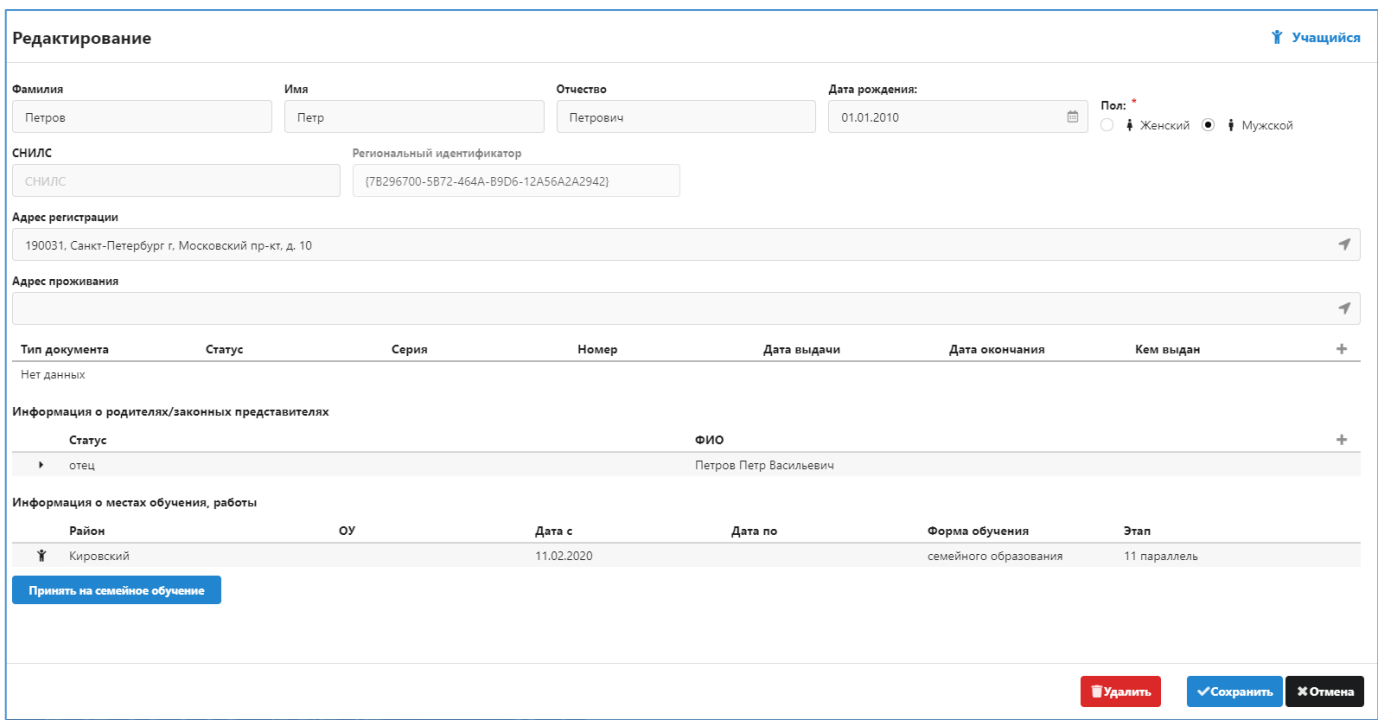

#### **Рис. 7. Работа с данными обучающегося, отсутствующими в базе. После ввода данных нажать кнопку «Принять на семейное обучение» и ввести данные о постановке на учет (рис.4)**

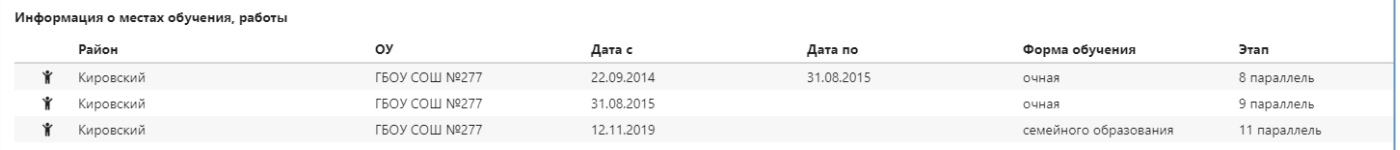

Ведение журнала учета детей, подлежащих обучению и получающих начальное общее, основное общее и среднее общее образование в форме семейного образования/самообразования (вне образовательных организаций)

#### **Рис. 8. Обучающийся, принятый в класс-экстернат на семейное обучение, имеет соответствующую запись в табличном поле «Информация о местах учебы, работы»**

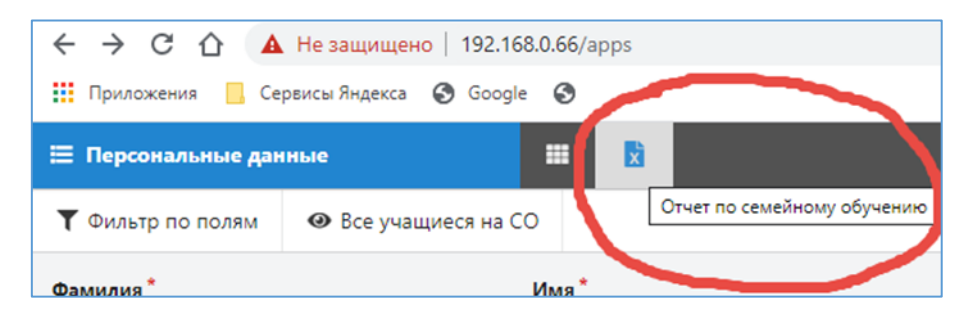

**Рис. 9. Кнопка формирования Журнала учета** 

# Журнал учета детей, подлежащих обучению и получающих начальное, основное общее и среднее общее<br>образование

в форме семейного образования/самообразования (вне образовательной организации)

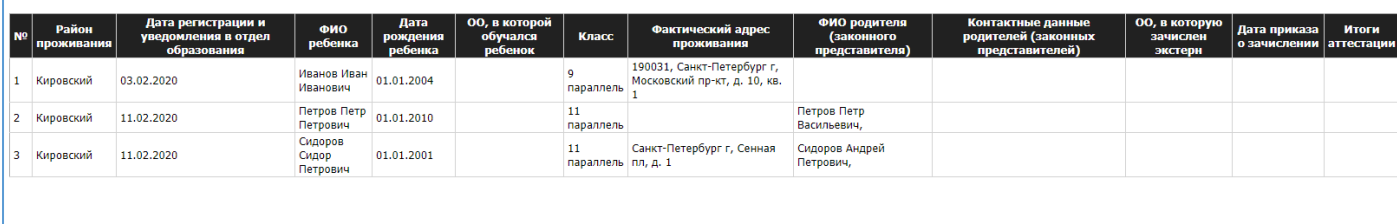

**Рис. 10. Журнал учета**